# **iOS - Netzlaufwerk verbinden**

## **1) eduVPN installieren**

- Google-Suche mit: doku.lrz.de, eduVpn
- Erster Treffer, linke Spalte lesen
- Bastelanleitung 1: "VPN eduVPN Installation iOS"
- Bastelanleitung 2: "VPN eduVPN Konfiguration für HM"

# **2) Starten**

- Stabile Netzwerkverbindung (In der Hochschule kein Bayern WLan)
- eduVPN Client
- iCloud Drive

## **3) Mit dem Server verbinden**

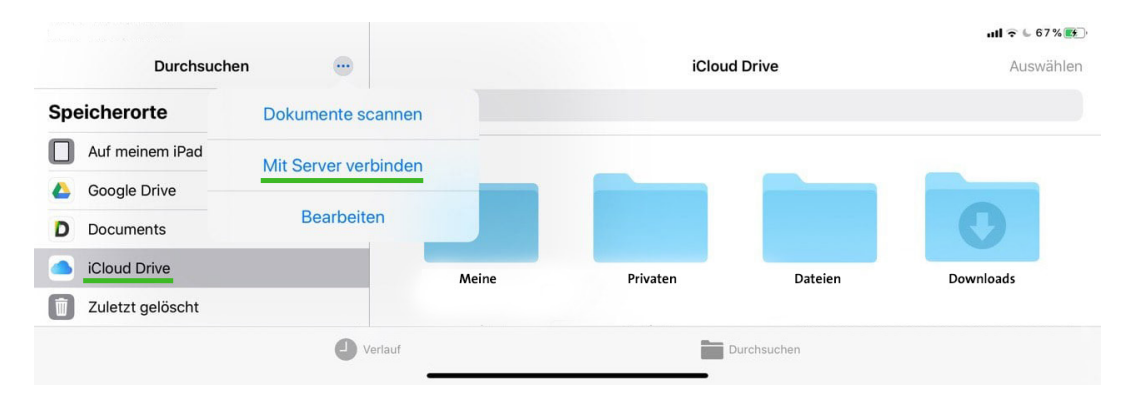

#### iCloud Drive - Mit Server verbinden

| Cancel                                      |                             | <b>Connect to Server</b>                      |        | Connect     | Cancel                    |                | <b>Connect to Server</b> | Connect |
|---------------------------------------------|-----------------------------|-----------------------------------------------|--------|-------------|---------------------------|----------------|--------------------------|---------|
| smb://10.22.63.18/Daten_4<br>Server         |                             |                                               |        |             | <b>CONNECT AS:</b>        |                |                          |         |
|                                             |                             |                                               |        |             | Guest                     |                |                          |         |
| Netzwerk-Adresse: smb://10.22.63.18/Daten_4 |                             |                                               |        |             | <b>Registered User</b>    |                |                          |         |
|                                             | (wie im Formular beantragt) | Mit den Benutzernamen des EDV Labors anmelden |        |             |                           |                |                          |         |
|                                             |                             |                                               |        |             | User_EDV_Labor<br>Name    |                |                          |         |
|                                             |                             |                                               |        |             | Password<br>************* |                |                          |         |
|                                             |                             |                                               |        |             |                           | $ull \in 67\%$ |                          |         |
|                                             | $\cdots$<br>Durchsuchen     | $<$ 10.22.63.18/Daten 4                       |        | Max         |                           | Auswählen      |                          |         |
| Speicherorte                                | $\checkmark$                | Q Suchen                                      |        |             |                           |                |                          |         |
| Auf meinem iPad                             |                             |                                               |        |             |                           |                |                          |         |
| Google Drive                                |                             |                                               |        |             |                           |                |                          |         |
| Documents<br>D                              |                             |                                               |        |             |                           |                |                          |         |
| iCloud Drive                                |                             | Info                                          | Module | Pool        |                           |                |                          |         |
| Zuletzt gelöscht                            |                             |                                               |        |             |                           |                |                          |         |
| Favoriten                                   |                             | O Verlauf                                     |        | Durchsuchen |                           |                |                          |         |

Die Ordner von Daten\_4 sind nun sichtbar